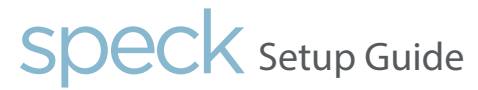

Place the Speck on a flat, hard surface, away from direct sunlight

Make sure there is nothing blocking the air intake at the bottom of the Speck

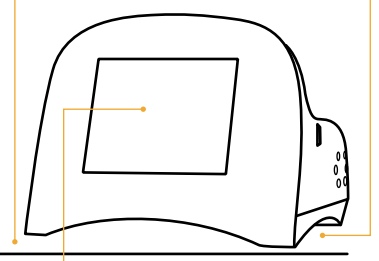

Try to ensure the Speck screen is visible at all times

Connect the micro USB end of the cable to the Speck's micro USB input Connect the cable to the USB power adapter and plug into a wall outlet

Speck is manufactured under license from Carnegie Mellon University

## Your Speck Data

You have complete ownership and control over your Speck data! We offer tools that enable you to

### Choose one of two ways to access your Speck data: 1. Periodic data download to a personal computer 2. Continuous data upload to the cloud

Note: Your Speck can store up to about 2-years of data on the device itself. However, each time you download or upload data, that information will be removed from your Speck's onboard memory.

#### To register your Speck and explore your data:

#### 1. Visit: [specksensor.com/software](https://www.specksensor.com/software)

2. Download and install our free Chrome Speck app Note: Chrome is only required for this initial setup. Your Speck data

- 3. Connect your Speck to your computer via the USB cable and launch the app
- 4. Choose to either download your data OR configure your Speck to upload data to the cloud 5. Quit the app and explore your air quality!

### breathe easier...

# Speck Screen

The home screen displays current fine particle levels in either counts (particles per liter; ppl) or estimated weight (micrograms per cubic meter; μg/m<sup>3</sup>). To switch between units, simply tap the center of the screen.

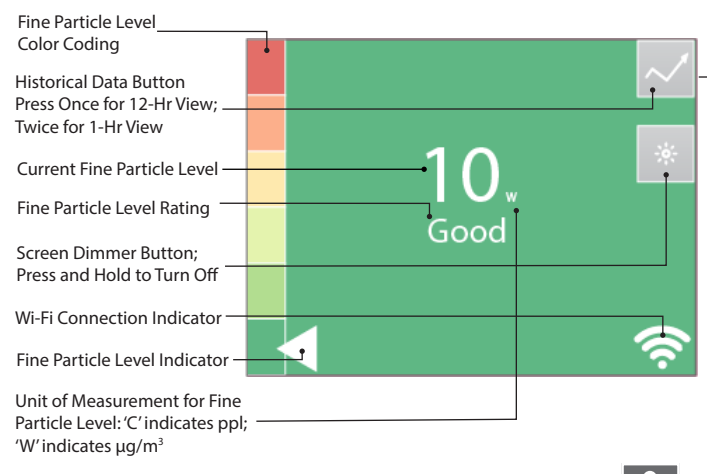

If the Speck detects fine particle levels in the 'Elevated' range or higher for 15 consecutive minutes (or more) during the past 12 hours, it will display an exclamation point alert.

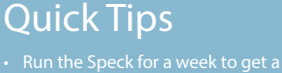

- baseline for your indoor area
- Move the Speck from room to room to identify problem areas
- Investigate sources of fine particles: what is going on around you when the air quality changes?
- Involve friends and neighbors in your air quality explorations
- Experiment to find solutions: try opening/closing windows, cleaning filters, etc. and see what happens
- Discuss your findings with local environmental/citizen groups
- Share your stories with our Speck community: #SpeckSensor

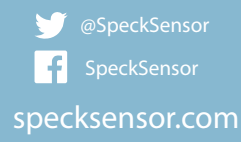

Speck is Designed for Indoor Use Only